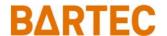

### **FAQ - Frequently Asked Questions**

# Mobile Computer & Touch Computer **Touch Modes**

#### Relevant for

- Touch Computer TC77ex-NI
- Mobile Computer MC93ex-NI

Status: March 2021

Reservation: Technical data subject to change without notice. Changes, errors and misprints may not be used as a basis for any claim for damages.

### Table of content

### **Mobile Computer & Touch Computer**

### FAQ: Touch Modes

| 1. | Information of this FAQ |                               |   |  |
|----|-------------------------|-------------------------------|---|--|
|    | 1.1                     | Reference documents           | 2 |  |
| 2. | About Touch Mode        |                               |   |  |
| 3. | Note about              | setup procedure of Touch Mode | 3 |  |
|    | Setup of To             | • •                           | 4 |  |

## 1. Information of this FAQ

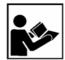

#### Read carefully before commissioning the device.

The FAQ is an additional description to the available Quick Start Guide and part of the device. The FAQ is directed at all persons who are entrusted with handling the device.

Knowledge of the safety instructions and warnings in this FAQ and strict compliance with them is essential for safe handling.

- Carefully read the FAQ and especially the safety instructions before using the device.
- Make the FAQ accessible to all people who are entrusted with handling the device.

Warnings are used in this FAQ - Frequently Asked Questions to warn of the risks of damage to property and personal injuries.

| Symbol | Explanation                                                                                                 |
|--------|----------------------------------------------------------------------------------------------------|
| i      | Important advice and information for the effective, efficient and environmentally sound use of the product. |
|        |                                                                                                    |
|        |                                                                                                    |
|        |                                                                                                    |
|        |                                                                                                    |

### 1.1 Reference documents

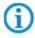

All documents are available online from the following websites:

BARTEC: <u>www.bartec.com or https://automation.bartec.de/mobileE.htm</u>

| Document BARTEC                                                                 | Explanation                                                                                                    |  |  |
|---------------------------------------------------------------------------------|----------------------------------------------------------------------------------------------------|--|--|
| Quick Start Guide of:                                                           | It contains:                                                                                                    |  |  |
| <ul> <li>Touch Computer TC77ex-NI</li> <li>Mobile Computer MC93ex-NI</li> </ul> | Guidelines on commissioning and the safe use of<br>hand-held scanners (including installation, safety<br>information related to explosion protection and<br>information regarding programming) |  |  |
| Product Reference Guide (Zebra):                                                | It contains:                                                                                                    |  |  |
| <ul> <li>Touch Computer TC77ex-NI</li> <li>Mobile Computer MC93ex-NI</li> </ul> | Guidelines for commissioning and general use of the devices (including installation, settings and information on programming)                                                                  |  |  |

## 2. About Touch Mode

The touch mode of the devices is in default set to "finger only" to be able to operate the touch screen optimally with the fingers.

## 3. Note about setup procedure of Touch Mode

The following description is written for Android 10 on Touch Computer TC77ex-NI and Mobile Computer MC93ex-NI.

The procedure can vary on other Android versions or devices.

The correct procedure is always described in the appropriate Product Reference Guide of Zebra.

### 4. Setup of Touch Mode

The device display is able to detect touches using a finger, a conductive-tip stylus, or gloved finger.

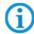

A glove can be made of medical latex, leather, cotton, or wool. For optimal performance use a BARTEC certified and specified stylus.

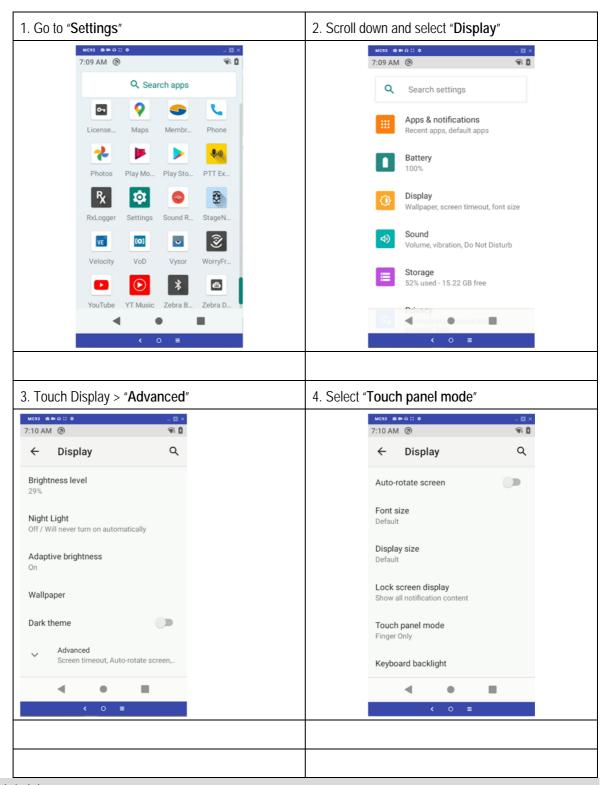

Subject to technical changes. 03/2021

- 5. Select the touch mode for your application.
  - Glove and Finger (Screen Protector off) to use a finger or a gloved finger on the screen without a screen protector.
  - Stylus and Finger (Screen Protector off) to use a finger or a stylus on the screen without a screen protector.
  - Finger Only to use a finger on the screen.
  - Glove and Finger (Screen Protector on) to use a finger or a gloved finger on the screen with a screen protector.
  - Stylus and Finger (Screen Protector on) to use a finger or a stylus on the screen with a screen protector.
  - Finger and Stylus to use a finger or a stylus on the screen.
  - Finger and Glove to use a finger or a gloved finger on the screen.

Example for MC93ex-NI with Android 10 and Build number 10-16-10.00-QG-U00-STD-HEL-04

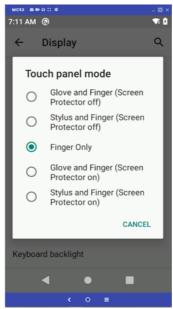

Default setting is "Finger only" mode

6. Leave menu with touch on "Home Menu"